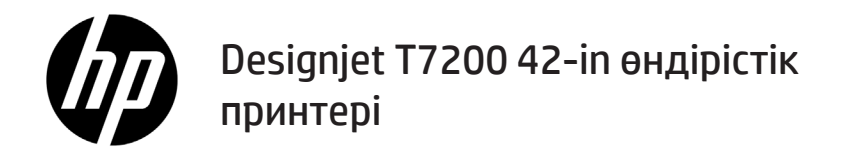

Кіріспе ақпарат

## **Ол не?**

2400 × 1200 оңтайландырылған dpi дейінгі ажыратымдылықты жылдам, жоғары сапалы басып шығаруға арналған түсті бояғыш принтер.

- Принтер кеңдігі 1067 мм (42 дюйм) дейін қағазда жоғары сапалы кескіндерді басып шығаруға арналға түсті бояғыш принтер.
- Принтер 1200 × 1200 dpi кірістен 2400 × 1200 оңтайландырылған dpi дейінгі ажыратымдылықты жылдам, жоғары сапалы басып шығаруға арналған түсті бояғыш принтер (фотосурет қағаздарының опциясы үшін макс. ажыратымдылық арқылы).
- Бір рет жүктелген екі рулон (кейбір конфигурацияларда үш рулон) әр түрлі рулондар немесе дайын емес басып шығару сеанстары арасында оңай, жылдам және автоматты ауыстыру мүмкіндігін қамтамасыз етеді.
- Автоматты түсті реттейтін дұрыс және сәйкес түс шығарылымына ие алты бояғышты жүйе. •
- Екі қара баспа басы принтерге сұр реңкті жұмыстарды жылдам әрі жақсы сапада басып шығаруға мүмкіндік береді.

#### **Басқа ақпарат көздері**

Толық пайдаланушы нұсқаулығы және принтер туралы қосымша ақпарат HP қолдау көрсету веб-торабында қолжетімді: www.hp.com/go/T7200/support

Нұсқаулық келесі тақырыптар туралы ақпаратты қамтамасыз етеді:

- Принтер және оның бағдарламалық жасақтамаға кіріспе
- Бағдарламалық жасақтаманы орнату
- Принтерді орнату
- Қағазды өңдеу
- Бояу картридждері мен баспа бастарын өңдеу
- Басып шығару
- Түс басқармасы
- Практикалық басып шығару мысалдары
- Принтерге техникалық қызмет көрсету
- Керек-жарақтар
- Басып шығару сапасы ақаулықтарын жою мәселелері
- Қағаз мәселелерінің ақаулығын жою
- Сия картриджі және баспа басы мәселелерінің ақаулығын жою
- Жалпы принтер мәселелерінің ақаулығын жою
- Алдыңғы панельдің қате хабарлары
- Көмек алу
- Принтер сипаттамалары
- Жұмысты өңдеу сценарийлері

#### **Заңды ескертулер**

Бұл жерде қамтылған ақпарат ескертусіз өзгертілуі мүмкін. Тек HP өнімдері мен қызметтерінің кепілдіктері ғана осындай өнімдермен және қызметтермен бірге келетін тікелей кепілдік мәлімдемесінде жарияланады. Мұндағы ақпарат қосымша кепілдік ретінде түсінілмеуі тиіс. HP компаниясы осында бар техникалық немесе редакторлық қателерге немесе ақпараттың жоқтығына жауапты болмайды.

Кейбір елдер/аймақтар үшін басылған HP шектеулі кепілдігі қорапта беріледі. Кепілдік басылған пішімде берілмеген елдерде/аймақтарда басылған көшірмені www.hp.com/go/orderdocuments сайтынан сұрауға немесе мына мекенжайға жазуға болады:

Солтүстік Америка: Hewlett Packard, MS POD, 11311 Chinden Blvd, Boise, ID 83714, USA.

Еуропа, Таяу Шығыс, Африка: Hewlett-Packard, POD, Via G. Di Vittorio 9, 20063 Cernusco s/Naviglio (MI), Italy.

Азия, Тынық мұхит: Hewlett-Packard, POD, P.O. Box 200, Alexandra Post Office, Singapore 911507.

### **Қауіпсіздік шаралары**

Келесі сақтық шаралары принтердің дұрыс қолданысын тексеріп, принтердің зақымдалуын болдырмайды. Осы сақтық шараларды барлық уақытта орындаңыз.

• Жапсырмада көрсетілген қуат көзі кернеуін пайдаланыңыз. Басып шығарғыштың ток розеткасын бірнеше құрылғымен асыра жүктемеңіз.

- электромагниттік кедергіге бейімділікті тудыруы мүмкін. Принтердің жерге дұрыс қосылуын қамтамасыз етіңіз. Принтерді жерге қоспау ток соғуды, өртті және
- Басып шығарғышты өзіңіз бөлшектемеңіз немесе жөндемеңіз. Қызмет үшін жергілікті HP қызмет көрсету өкіліне хабарласыңыз, *Принтерді пайдалану бөлімін қараңыз.*
- Басып шығарғышпен тек HP берген электрлік сымды пайдаланыңыз. Қуат сымын зақымдауға, кесуге немесе жөндеуге болмайды. Зақымдалған қуат сымы өртке немесе ток соғуға себеп болуы мүмкін. Зақымдалған қуат сымын HP мақұлдаған қуат сымымен ауыстырыңыз.
- Металл бөлігінің немесе сұйықтықтың (HP тазалау жинақтарында пайдаланылғандарынан басқа) басып шығарғыштың ішкі бөліктеріне тиюіне жол бермеңіз. Олай істеу өрт, ток соғу не басқа қауіпті қатерлерді тудыруы мүмкін.
- Келесі жағдайлардың кез келгенінде принтерді өшіріңіз және қуат сымын қуат розеткасынан суырыңыз:
	- Қолдарыңызды принтер ішіне салған кезде
	- Басып шығарғыштан түтін немесе қалыптан тыс түтін шықса
	- Басып шығарғыш қалыпты жұмыс кезінде естілмейтін қалыптан тыс шу шығарса
	- Металл бөлігі немесе сұйықтық (тазалау және техникалық қызмет көрсету дағдыларының бөлігі емес) басып шығарғыштың ішкі бөліктеріне тисе
	- Найзағай кезінде
	- Қуат ақауы кезінде

### **Алдыңғы панель**

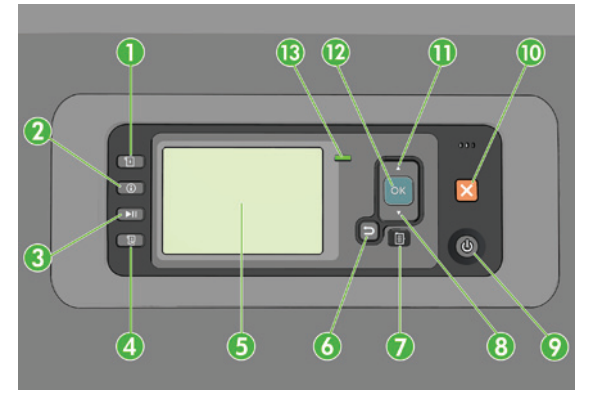

Алдыңғы тақта төрт тікелей қатынас кілттерінен басталатын келесі құрамдастардан тұрады:

- 1. Медианы жүктеуді бастаңыз.
- 2. **View information** (Ақпаратты қарау) пернесі. Осы пернені қайта-қайта басу арқылы барлық жүктелген қағаздар туралы ақпаратты, компьютерге принтердің қосылымы туралы ақпаратты, принтер бояуының деңгейі туралы ақпаратты және баспа басының күйін көруге болады.
- 3. **Pause printing** (Басып шығаруды уақытша тоқтату) пернесі басып шығаруды дереу уақытша тоқтатады. Басып шығаруды қайта іске қосу үшін пернені қайта басыңыз. Бұл пайдалы болуы мүмкін, мысалы, рулондв өзгерту немесе жүктеу қажет кезде.
- 4. **Form feed and cut** (Пішінді беру және кесу) пернесі.
- 5. Алдыңғы тақта дисплейі: қателерді, ескертулерді және принтерді пайдалану туралы ақпаратты көрсетеді.
- 6. **Back** (Артқа) пернесі: процедурадағы алдыңғы қадамға немесе қарым-қатынасқа өту үшін. Жоғарғы деңгейге өту үшін мәзірдегі опцияны қалдырыңыз немесе опцияны берген кезде.
- 7. **Menu** (Мәзір) пернесі: алдыңғы тақта дисплейінің негізгі мәзіріне қайту үшін басыңыз. Егер әлдеқашан негізгі мәзірде болсаңыз, ол күй экранын көрсетеді.
- 8. **Down** (Төмен) пернесі: мәзір немесе опция астына өтуге, мәнді азайтуға, мысалы, алдыңғы тақта дисплейінің контрастын немесе IP мекенжайын теңшеу кезінде.
- 9. **Power** (Қуат) пернесі: принтерді өшіру немесе қосу үшін принтер күйін анықтайтын жарық бар. Егер қуат пернесінің жарығы өшірулі болса, принтер өшірулі. Егер қуат пернесінің жарығы қосулы болса, принтер қосулы. Егер қуат пернесінің жарығы жасыл түсте болса, принтер қосулы. Егер қуат пернесінің жарығы сары түсте болса, принтер өшірулі. Егер қуат пернесінің жарығы сары түсте жыпылықтаса, принтерге назар аудару қажет.
- 10. **Cancel** (Болдырмау) пернесі: процедура немесе қарым-қатынасты тоқтату үшін.
- 11. **Up** (Жоғары) пернесі: мәзір немесе опция үстіне өтуге, мәнді арттыруға, мысалы, алдыңғы тақта дисплейінің контрастын немесе IP мекенжайын теңшеу кезінде.
- 12. **OK** (OK) пернесі: процедура немесе қарым-қатынаста болған кезде әрекетті растау үшін. Мәзірдегі ішкі мәзірге өту үшін. Опция берілген кезде мәнді таңдау үшін. Егер күй экраны көрсетілсе, осы перне негізгі мәзірге қайтарады.
- 13. Күй жарығы: принтер күйін анықтайды. Егер күй жарығы қатты жасыл болса, принтер дайын болады. Егер ол жасыл түсте жанса, принтер бос емес. Егер қатты сары болса, жүйе қатесі бар. Егер сары түсте жанса, принтерге назар аудару қажет.

#### **Алдыңғы панельдің қате хабарлары мен кодтары**

 $\sim$ 

Егер қате туралы хабар осы тізімге **қосылмаған** алдыңғы тақтада пайда болса және дұрыс жауап туралы сенімсіз болсаңыз, принтерді өшіріп, кері қосу қажет. Мәселе шешілмесе, HP қолдау көрсету орталығына хабарласыңыз. Using your printer (П*ринтерді пайдалану бөлімін қараңыз*)*.*

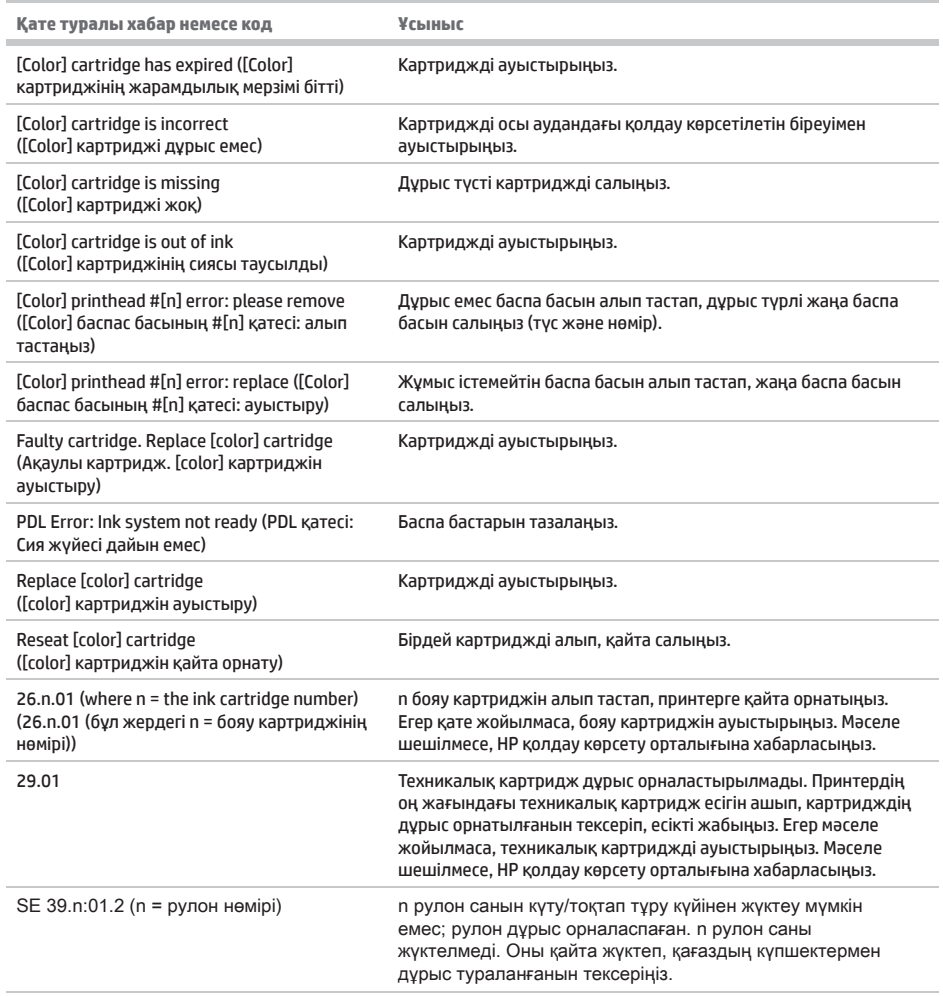

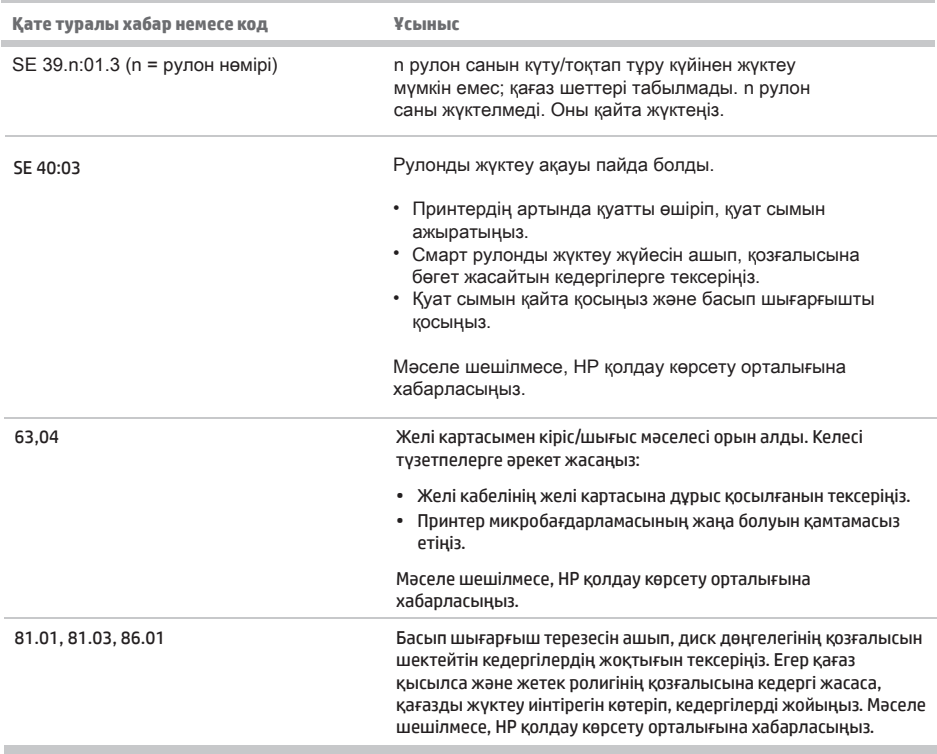

×

# **Қуат сипаттамалары**

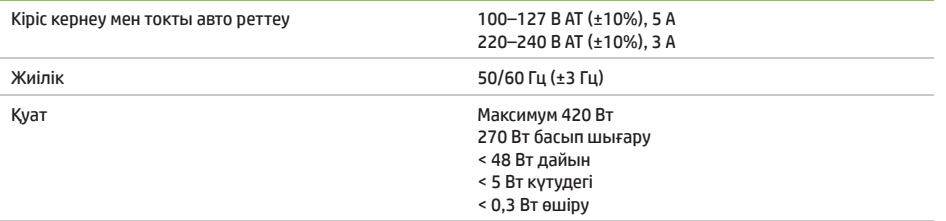